# **Forward Kinematics**

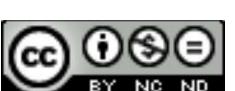

This work is licensed under a **Creative Commons Attribution-NonCommercial-NoDerivatives 4.0 International License** 

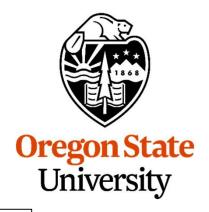

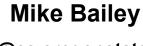

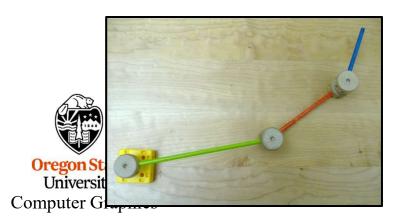

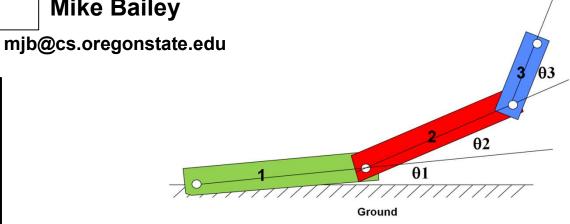

mjb – August 25, 2022 forwardkinematics.pptx

You Start with Separate Pieces, all Defined in their Own Local Coordinate System

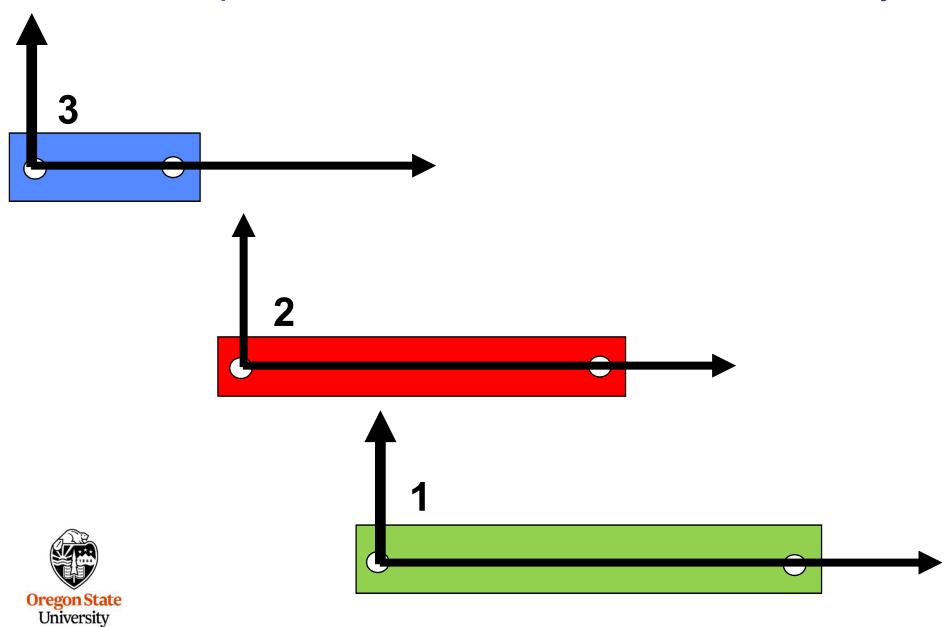

Computer Graphics

# Forward Kinematics: Hook the Pieces Together, Change Parameters, Things Move (All Children Understand This)

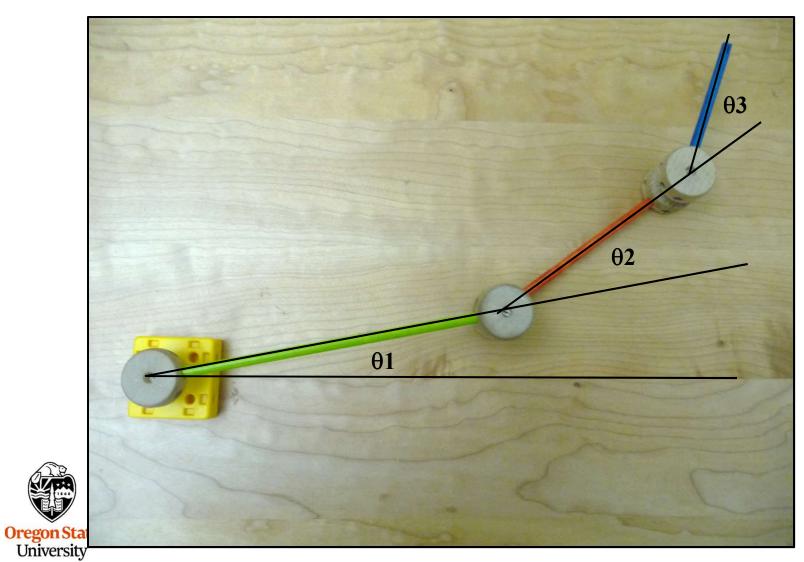

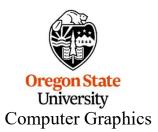

Ground

## **Positioning Part #1 With Respect to Ground**

- 1. Rotate by Θ1
- 2. Translate by T<sub>1/G</sub>

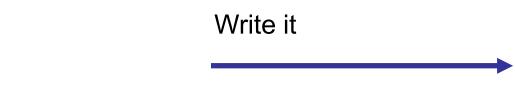

$$[M_{1/G}] = [T_{1/G}] * [R_{\theta 1}]$$

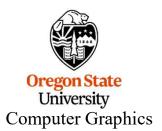

Say it

## Why Do We Say it Right-to-Left?

$$[\mathbf{M}_{1/G}] = [\mathbf{T}_{1/G}] * [\mathbf{R}_{\theta 1}]$$
Say it

It's because in the matrix notes, we adopted the convention that the coordinates are multiplied on the right side of the matrix:

$$\begin{cases}
x' \\
y' \\
z' \\
1
\end{cases} = \begin{bmatrix}
A & B & C & D \\
E & F & G & H \\
I & J & K & L \\
0 & 0 & 0 & 1
\end{bmatrix} \cdot \begin{cases}
x \\
y \\
z \\
1
\end{cases}$$

$$\begin{cases} x' \\ y' \\ z' \end{cases} = [M_{1/G}] \begin{cases} x \\ y \\ z \\ 1 \end{cases} = [T_{1/G}] * [R_{\theta 1}] * \begin{cases} x \\ y \\ z \\ 1 \end{cases}$$

Oregon State

University Computer Graphics So the right-most transformation in the sequence multiplies the (x,y,z,1) *first* and the left-most transformation multiples it *last* 

## **Positioning Part #2 With Respect to Ground**

- 1. Rotate by Θ2
- 2. Translate the length of part 1
- 3. Rotate by Θ 1

University Computer Graphics

4. Translate by T<sub>1/G</sub>

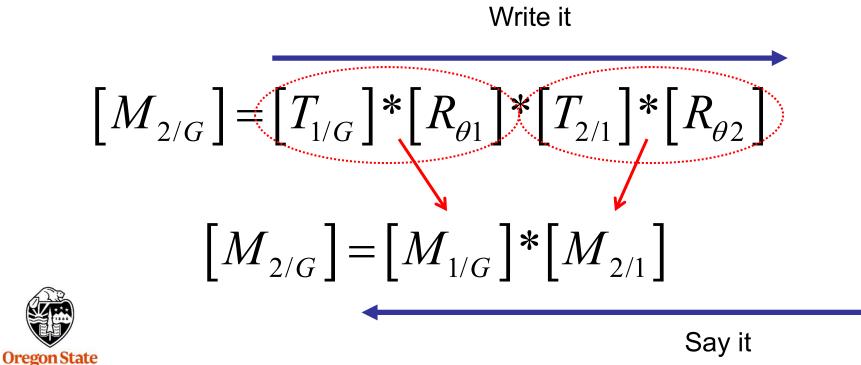

## **Positioning Part #3 With Respect to Ground**

- 1. Rotate by Θ3
- 2. Translate the length of part 2
- 3. Rotate by Θ2
- 4. Translate the length of part 1
- 5. Rotate by Θ1

**Oregon State** 

University Computer Graphics

6. Translate by T<sub>1/G</sub>

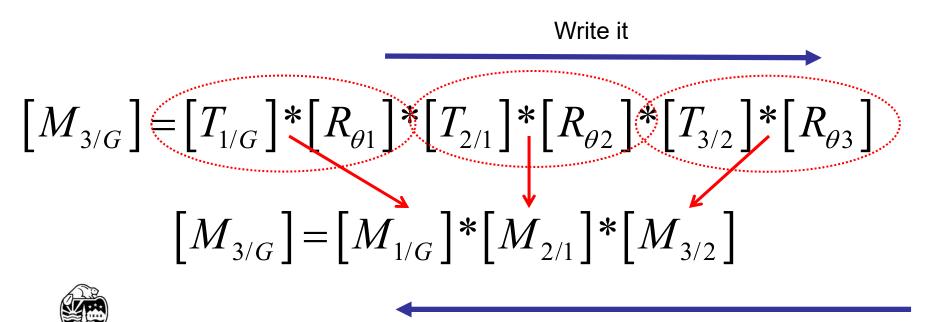

Say it

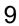

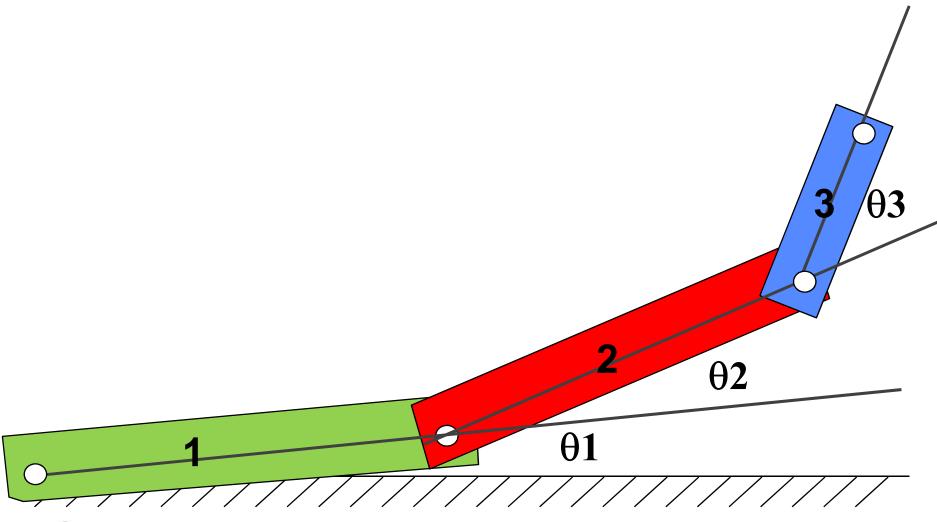

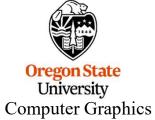

**Ground** 

## Sample Program, using OpenGL's Automatic Transformation Concatenation

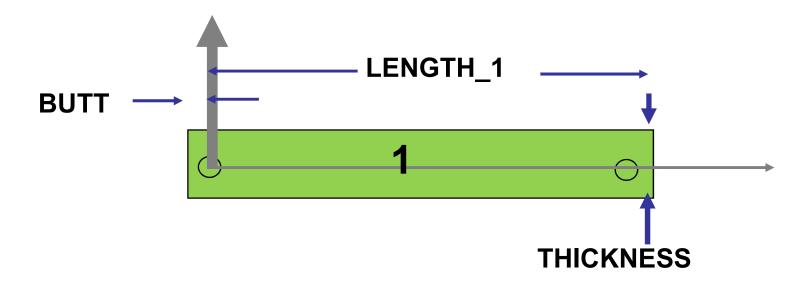

```
DrawLinkOne()
{
    glColor3f( 1., 0., 0. ); // red, green blue
    glBegin( GL_QUADS );
        glVertex2f( -BUTT, -THICKNESS/2 );
        glVertex2f( LENGTH_1, -THICKNESS/2 );
        glVertex2f( LENGTH_1, THICKNESS/2 );
        glVertex2f( -BUTT, THICKNESS/2 );
        glVertex2f( -BUTT, THICKNESS/2 );
    glEnd();
```

$$[M_{3/G}] = [M_{1/G}] * [M_{2/1}] * [M_{3/2}]$$

```
DrawMechanism( float θ1, float θ2, float θ3 )
                     glPushMatrix();
                            gl_Translatef( X1, Y1, Z1 );
                            glRotatef(\theta1, 0., 0., 1.);
                            glColor3f( 1., 0., 0.);
                            DrawLinkOne();
 Write it
                                                                                                  Say it
                            glTranslatef( LENGTH_1, 0., 0. );
                            glRotatef(\theta2, 0., 0., 1.);
                            glColor3f( 0., 1., 0. );
                            DrawLinkTwo();
                            glTranslatef( LENGTH_2, 0., 0. );
                            glRotatef(\theta3, 0., 0., 1.);
                            glColor3f( 0., 0., 1. );
                            DrawLinkThree();
                     glPopMatrix();
                         [M_{1/G}] = [T_{1/G}] * [R_{\theta 1}] -
Oregon State
                         [M_{2/G}] = [T_{1/G}] * [R_{\theta 1}] * [T_{2/1}] * [R_{\theta 2}]
 University
                         [M_{3/G}] = [T_{1/G}] * [R_{\theta 1}] * [T_{2/1}] * [R_{\theta 2}] * [T_{3/2}] * [R_{\theta 3}]
```

Computer Graphics

```
Where in the
     window to
                   glViewport( 100, 100, 500, 500 );
 display (pixels)
                  glMatrixMode( GL_PROJECTION );
 3D Viewing Info:
                  glLoadIdentity();
field of view angle,
                  gluPerspective( 90., 1.0, 1., 10.);
  x:y aspect ratio,
         near, far
                  glMatrixMode( GL MODELVIEW );
                  glLoadIdentity();
                  done = FALSE;
                  while(!done)
                        << Determine \theta1, \theta2, \theta3 >>
                        glPushMatrix();
         Set the
                        gluLookAt( eyex, eyey, eyez, centerx, centery, centerz, upx, upy, upz );
    eye position
                        DrawMechanism(\theta1, \theta2, \theta3);
                        glPopMatrix();
```

Oregon State
University
Computer Graphics

```
DrawMechanism( float θ1, float θ2, float θ3 )
{
    glPushMatrix( );
        glRotatef( θ1,  0.,  0.,  1. );
        glColor3f( 1.,  0.,  0. );
        DrawLinkOne( );

    glTranslatef( LENGTH_1,  0.,  0. );
    glRotatef( θ2,  0.,  0.,  1. );
    glColor3f( 0.,  1.,  0. );
    DrawLinkTwo( );

    glTranslatef( LENGTH_2,  0.,  0. );
    glRotatef( θ3,  0.,  0.,  1. );
    glRotatef( θ3,  0.,  0.,  1. );
    glColor3f( 0.,  0.,  1. );
    DrawLinkThree( );
    glPopMatrix( );
}
```

In your Forward Kinematics project, you won't be allowed to do this.

You will need to create each M[i/G] matrix separately using GLM Matrix class methods.

```
 [M_{1/G}] = [T_{1/G}] * [R_{\theta 1}]   [M_{2/G}] = [T_{1/G}] * [R_{\theta 1}] * [T_{2/1}] * [R_{\theta 2}]   [M_{3/G}] = [T_{1/G}] * [R_{\theta 1}] * [T_{2/1}] * [R_{\theta 2}] * [T_{3/2}] * [R_{\theta 3}]  Computer Graphics
```

## What If They Are Sliding Connections, Not Rotation Connections?

Sometimes, these are called *Prismatic Constraints* 

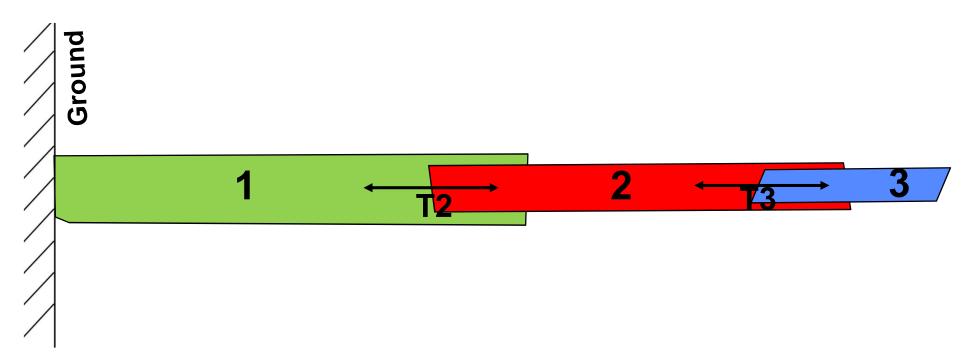

$$\left[ M_{3/G} \right] = \left[ M_{1/G} \right] * \left[ M_{2/1} \right] * \left[ M_{3/2} \right] = \left[ T_{1/G} \right] * \left[ T_{2/1} \right] * \left[ T_{3/2} \right]$$

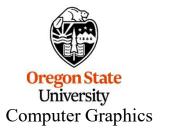